# $HETT<sup>22</sup>$

# Installation Guide

**Heidelberg Materials** 

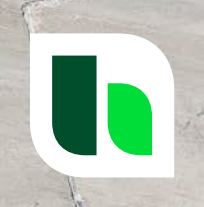

 $\odot$ 

### Installation Requirements

- The installation requires Administrative privileges on Windows.
- HETT<sup>22</sup> needs less than 100 MB hard drive space.
- An installation of COMSOL Runtime ר is also mandatory. COMSOL Runtime ר requires about 3 GB of hard drive space.

### Download and Extract the ZIP File

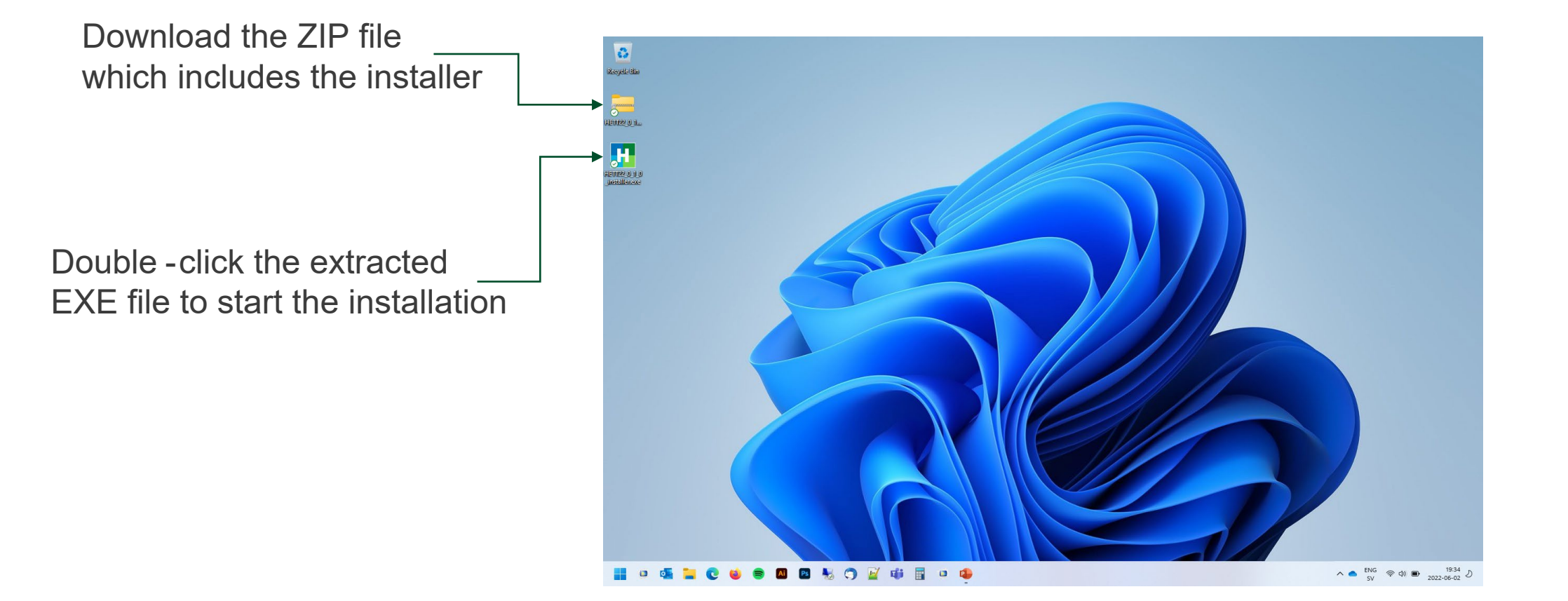

# Select Destination Location

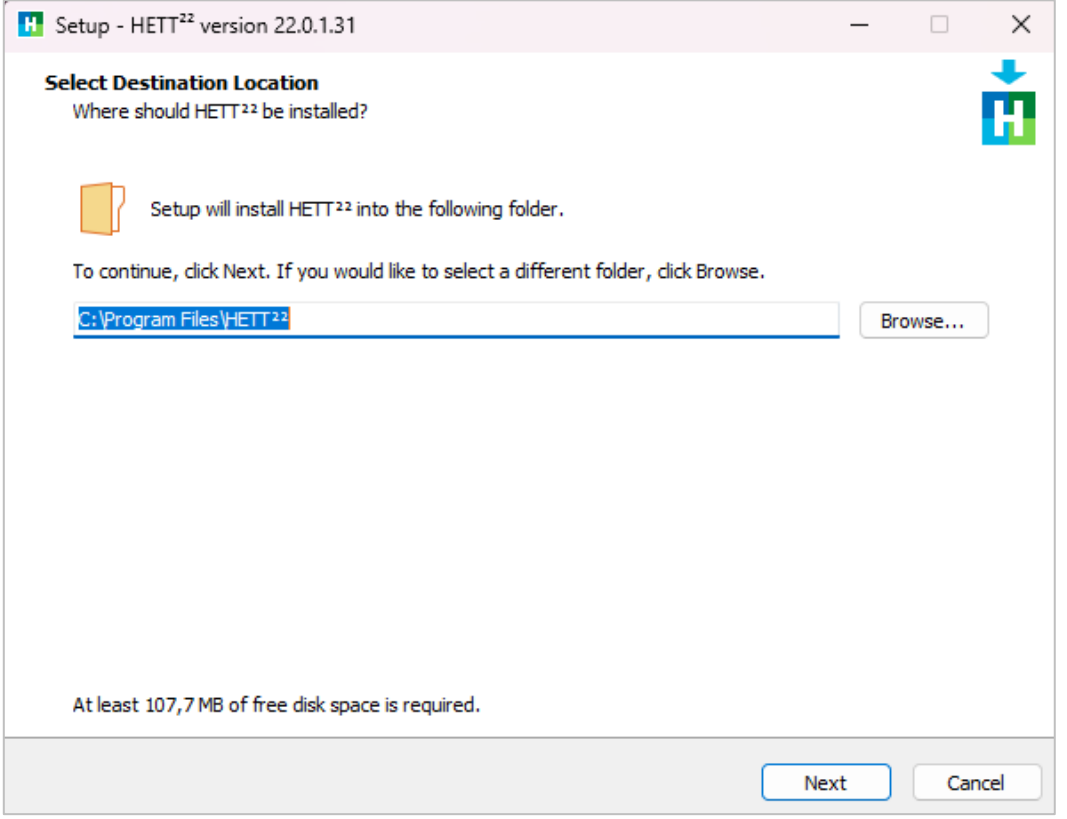

# **Select Start Menu Folder**

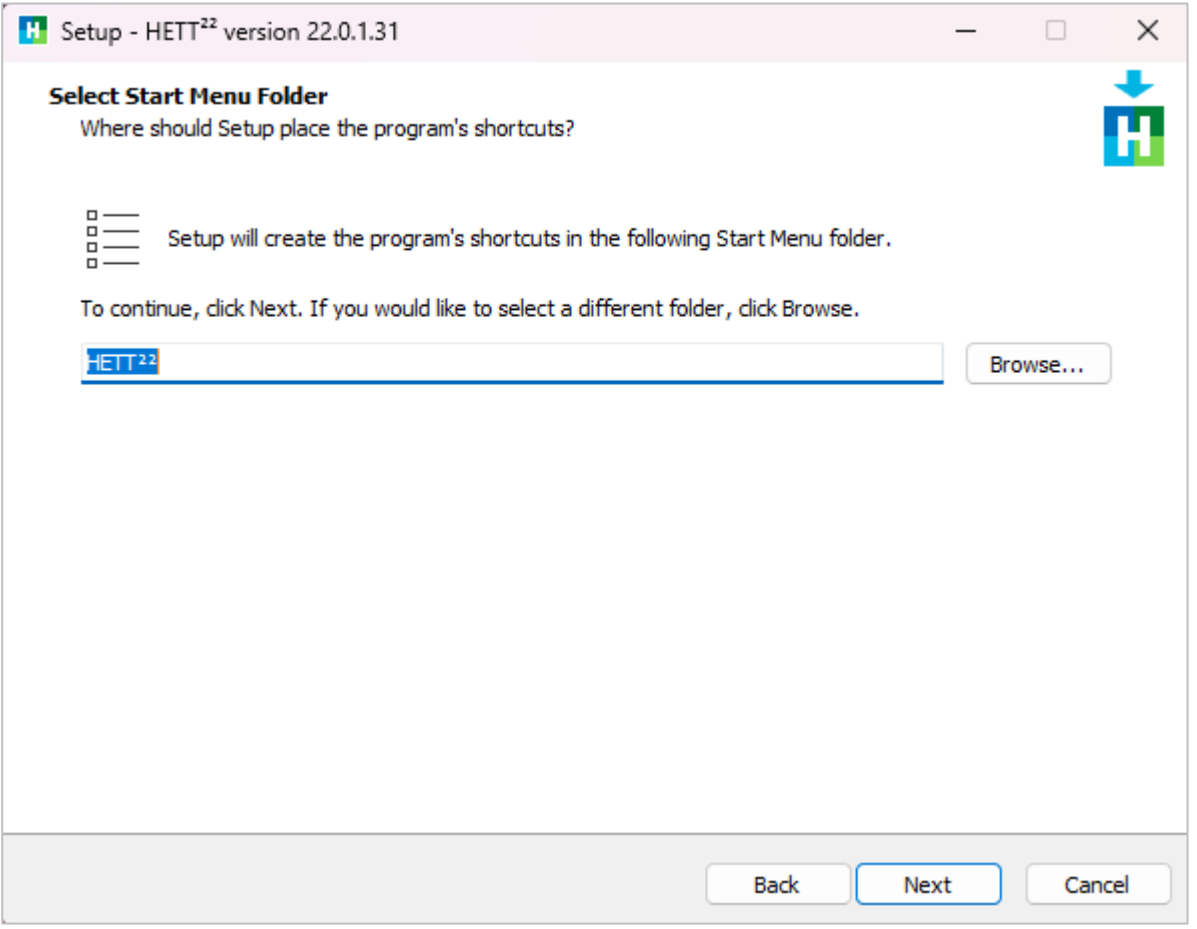

n.

# Select Additional Tasks

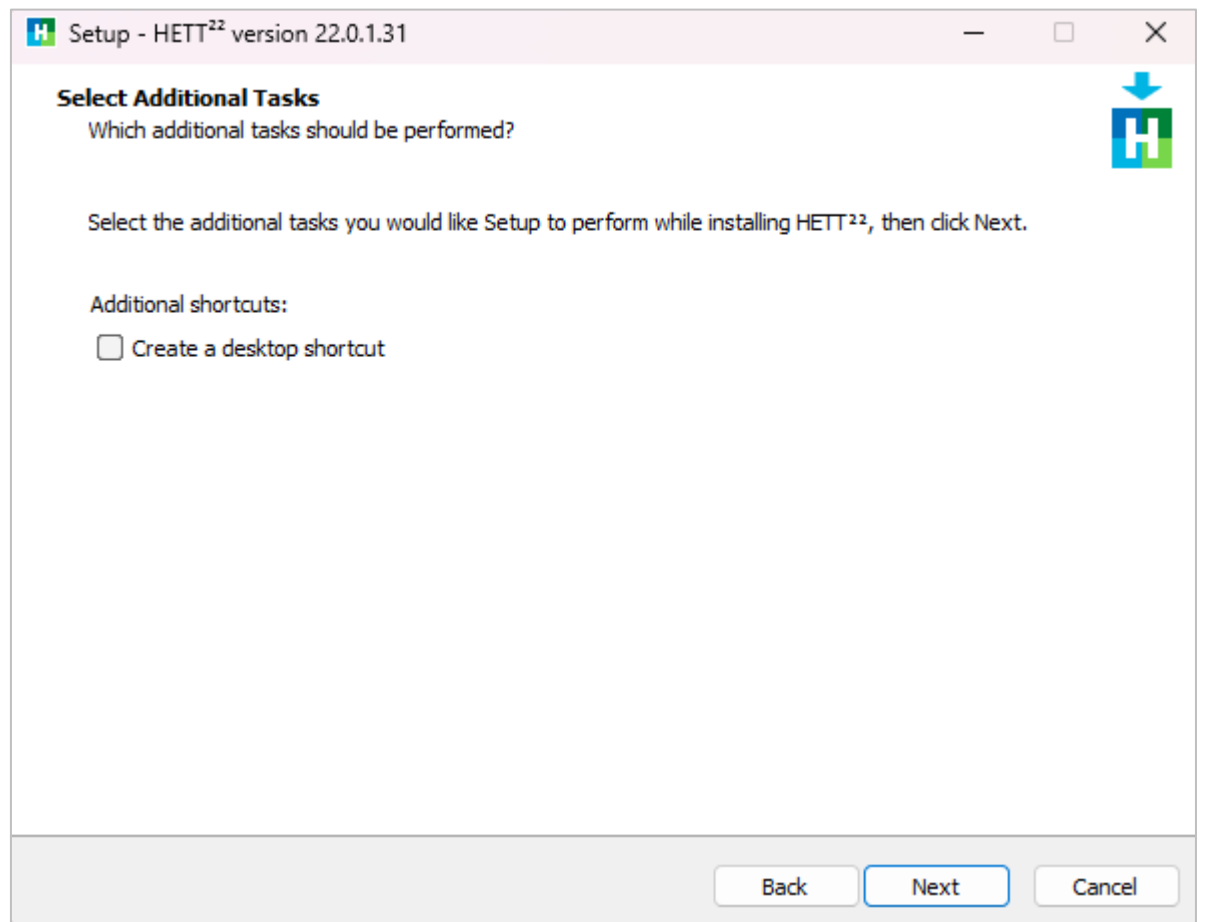

# **Press the Install Button**

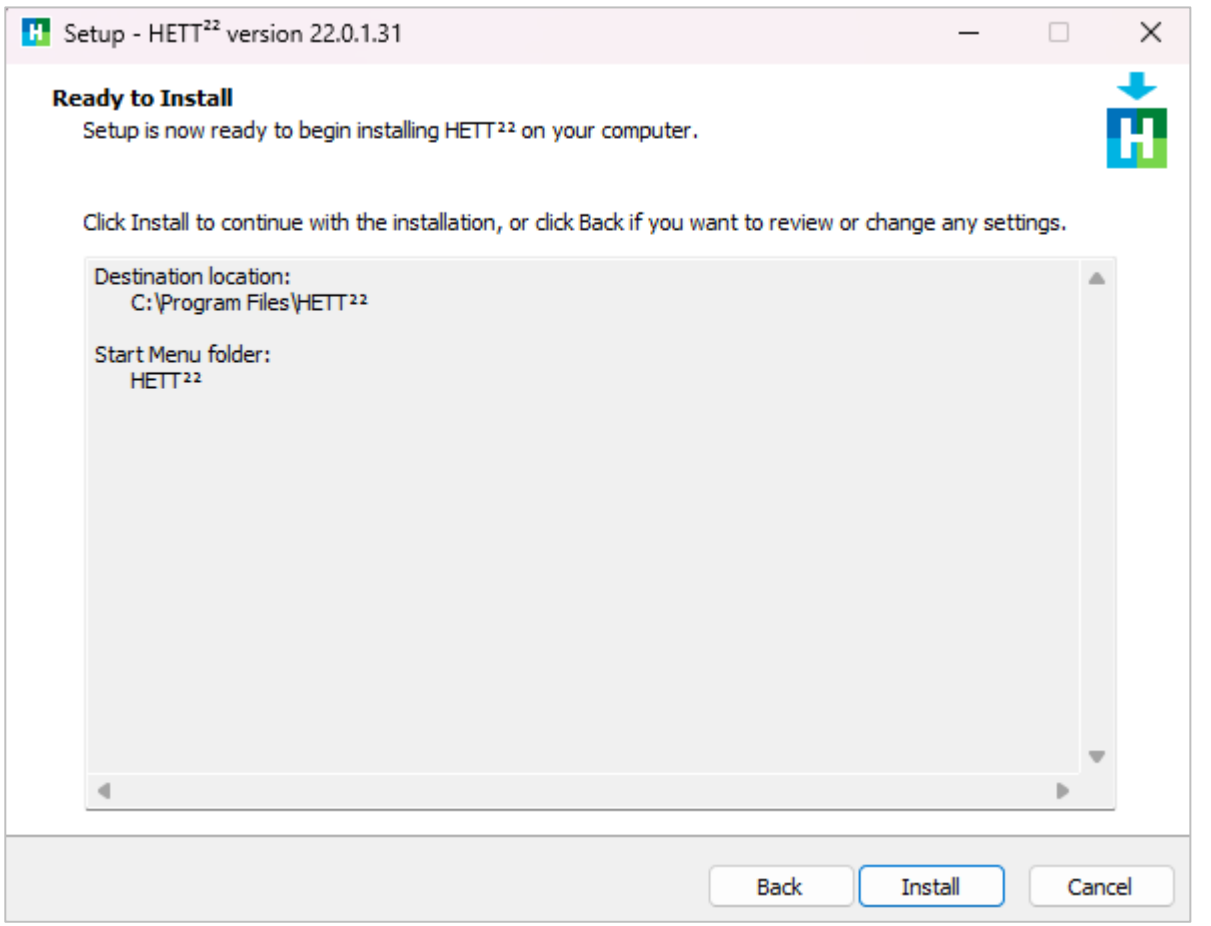

# **Check Launch HETT22 and Press the Finish Button**

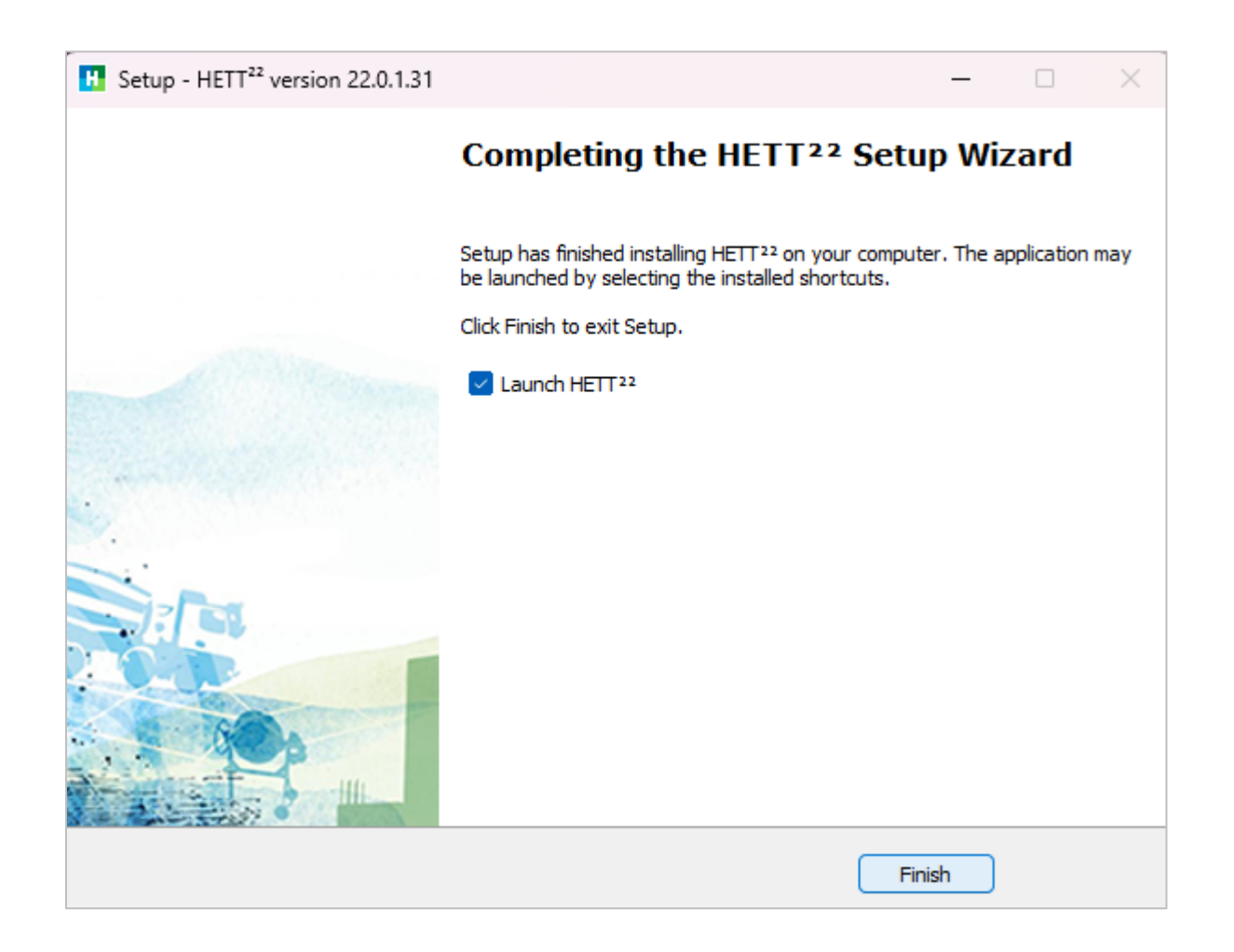

# Download of COMSOL Runtime מ

The first time HETT <sup>22</sup> is started, the download of COMSOL Runtime ר will begin.

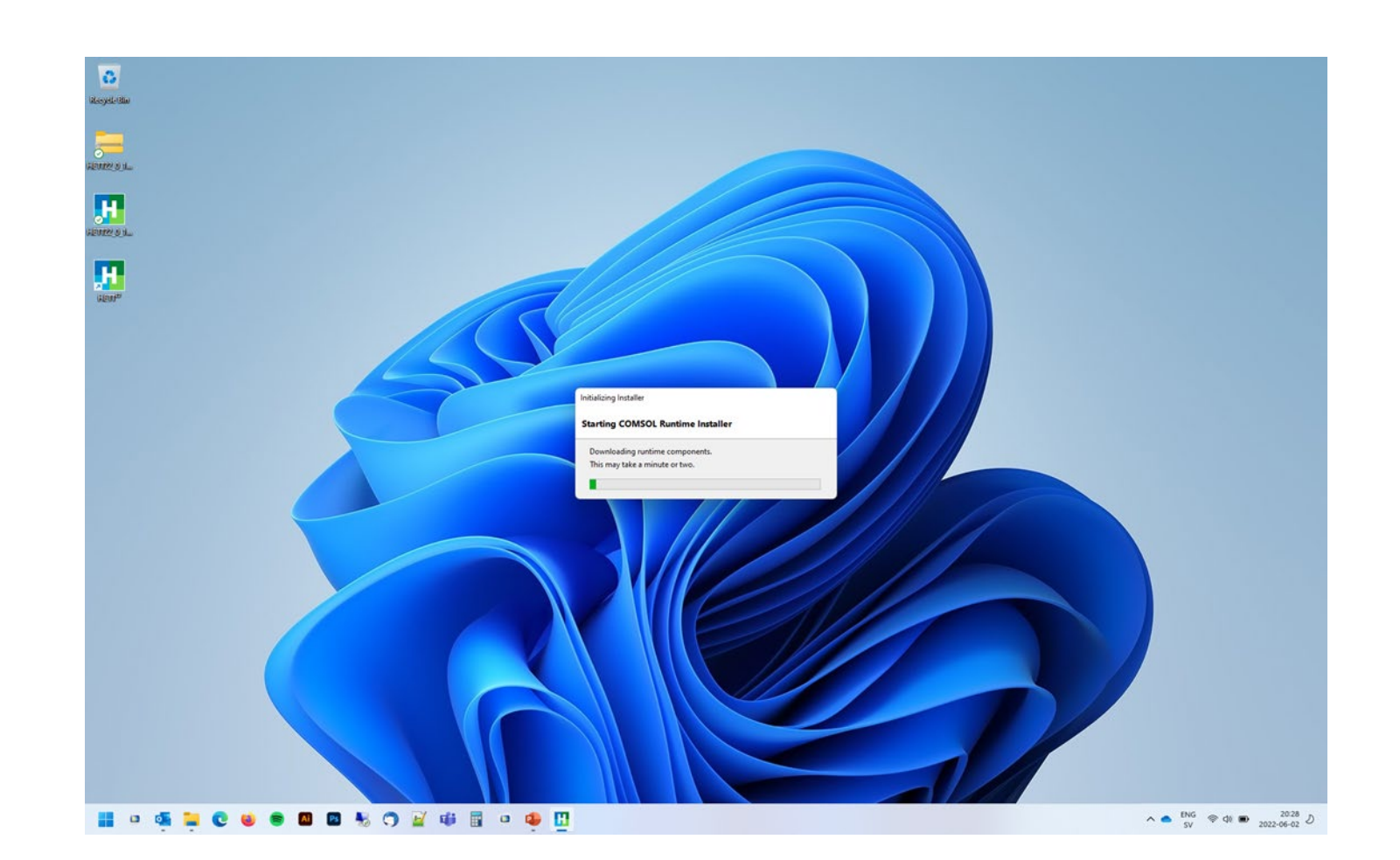

# Accept the License Agreement

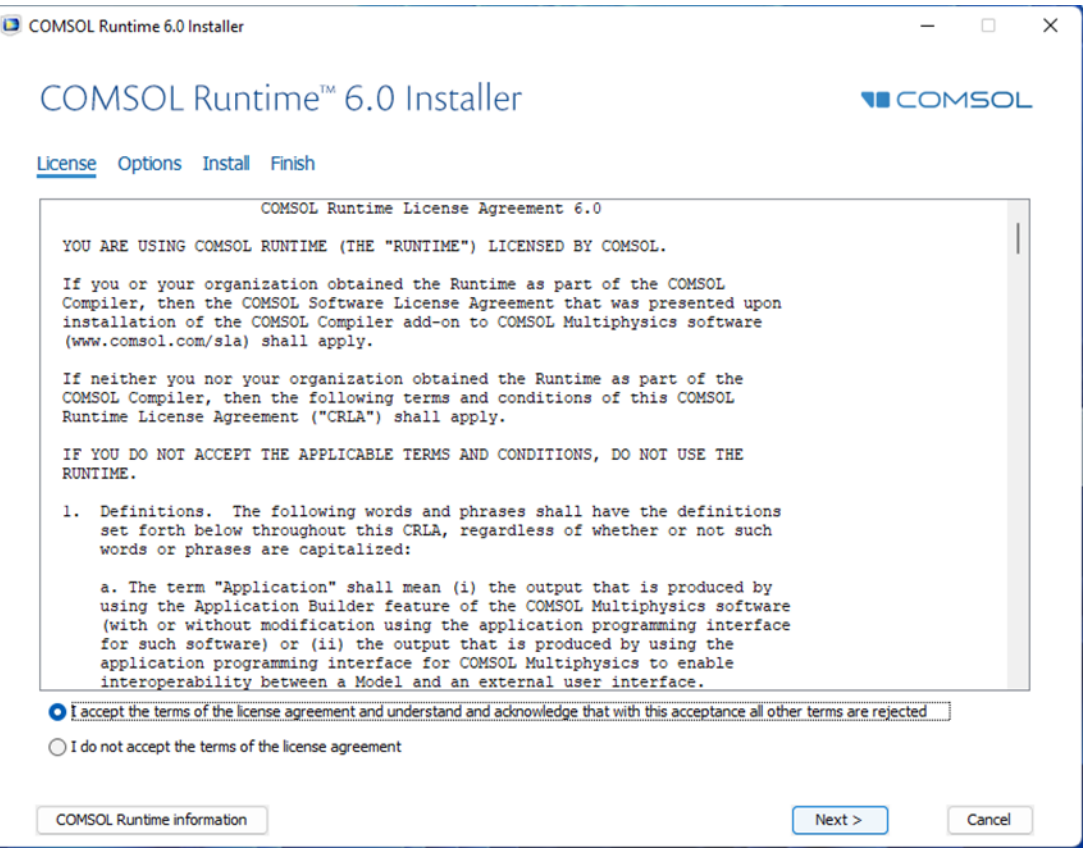

# Select Destination Folder and Press the Install Button

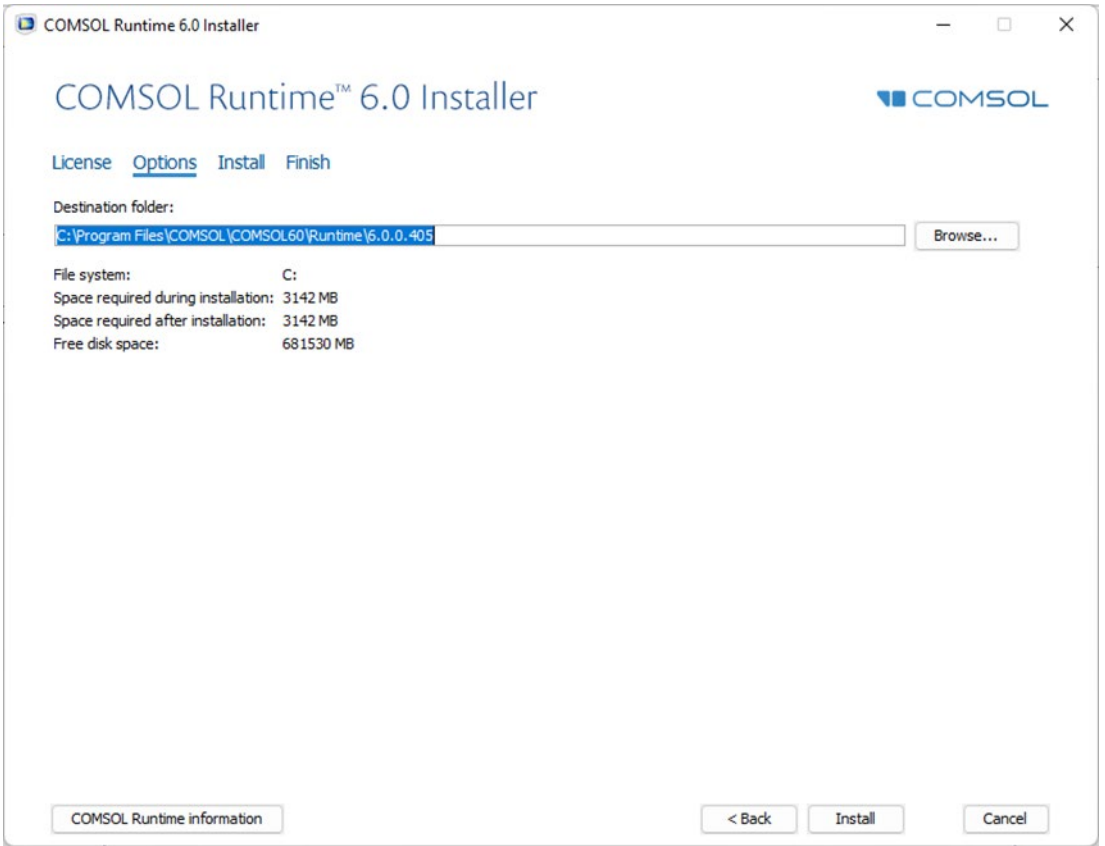

### The Installation of COMSOL Runtime  $\Box$  a will Take a Few Minutes

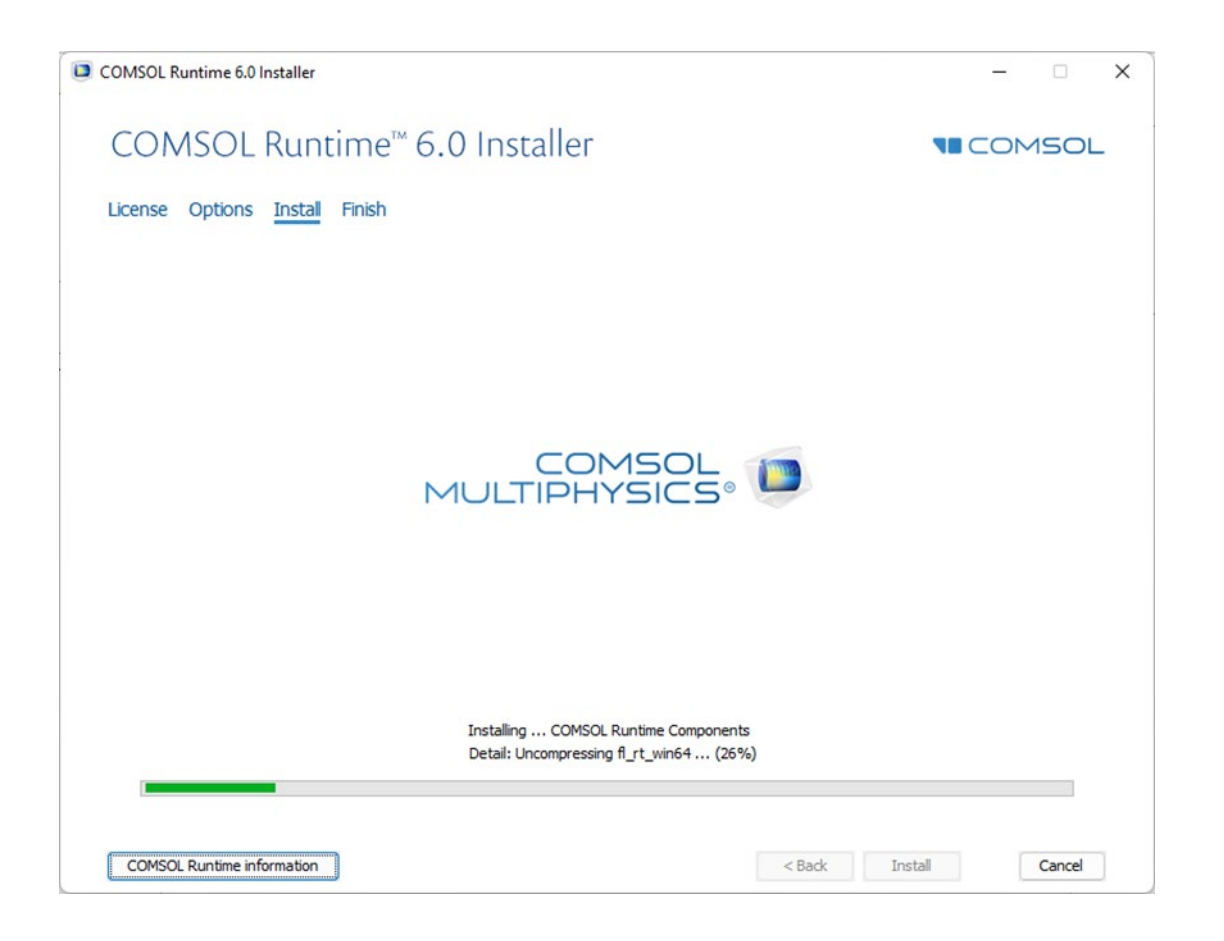

# When the Installation is Finalized, press the Run Button

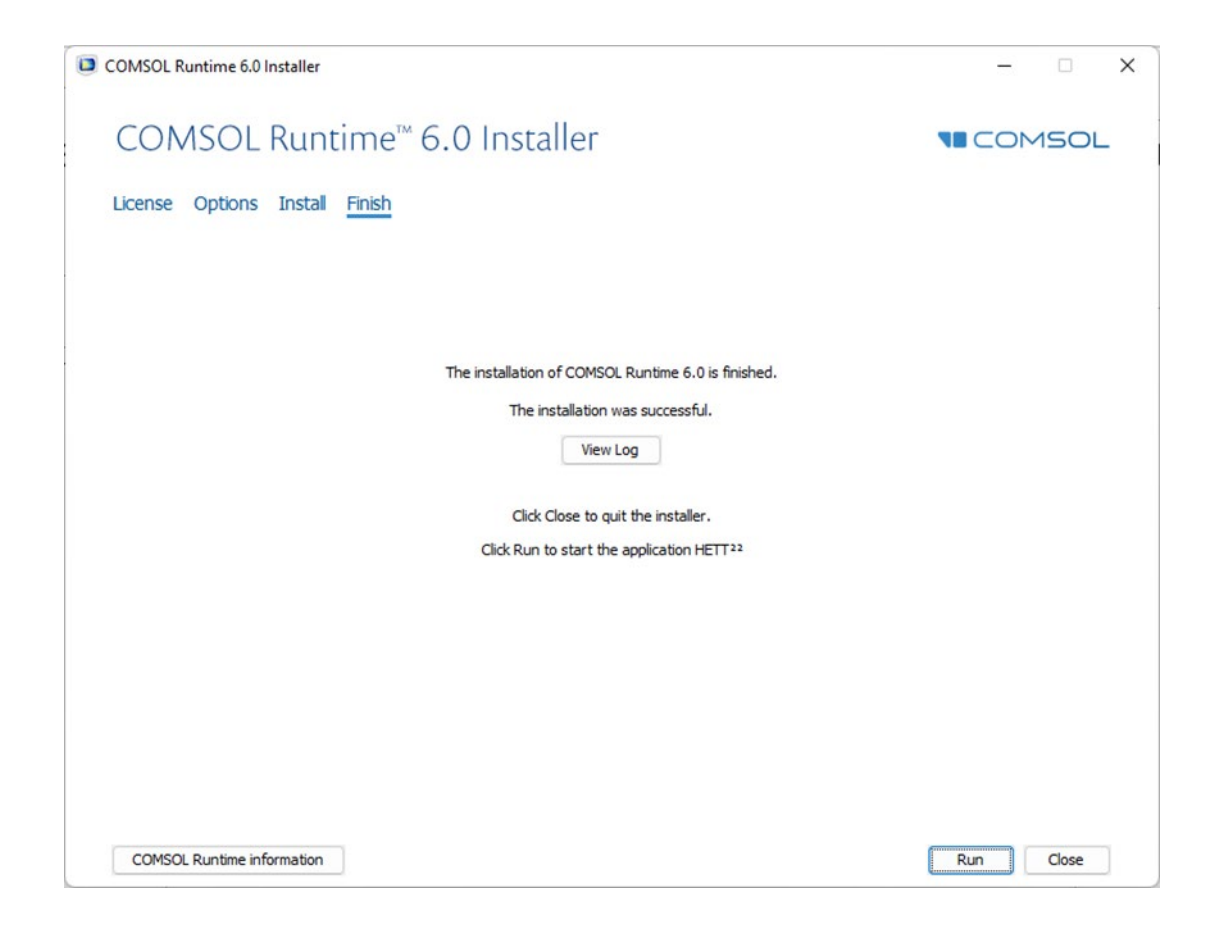

# HETT <sup>22</sup> is Now Starting

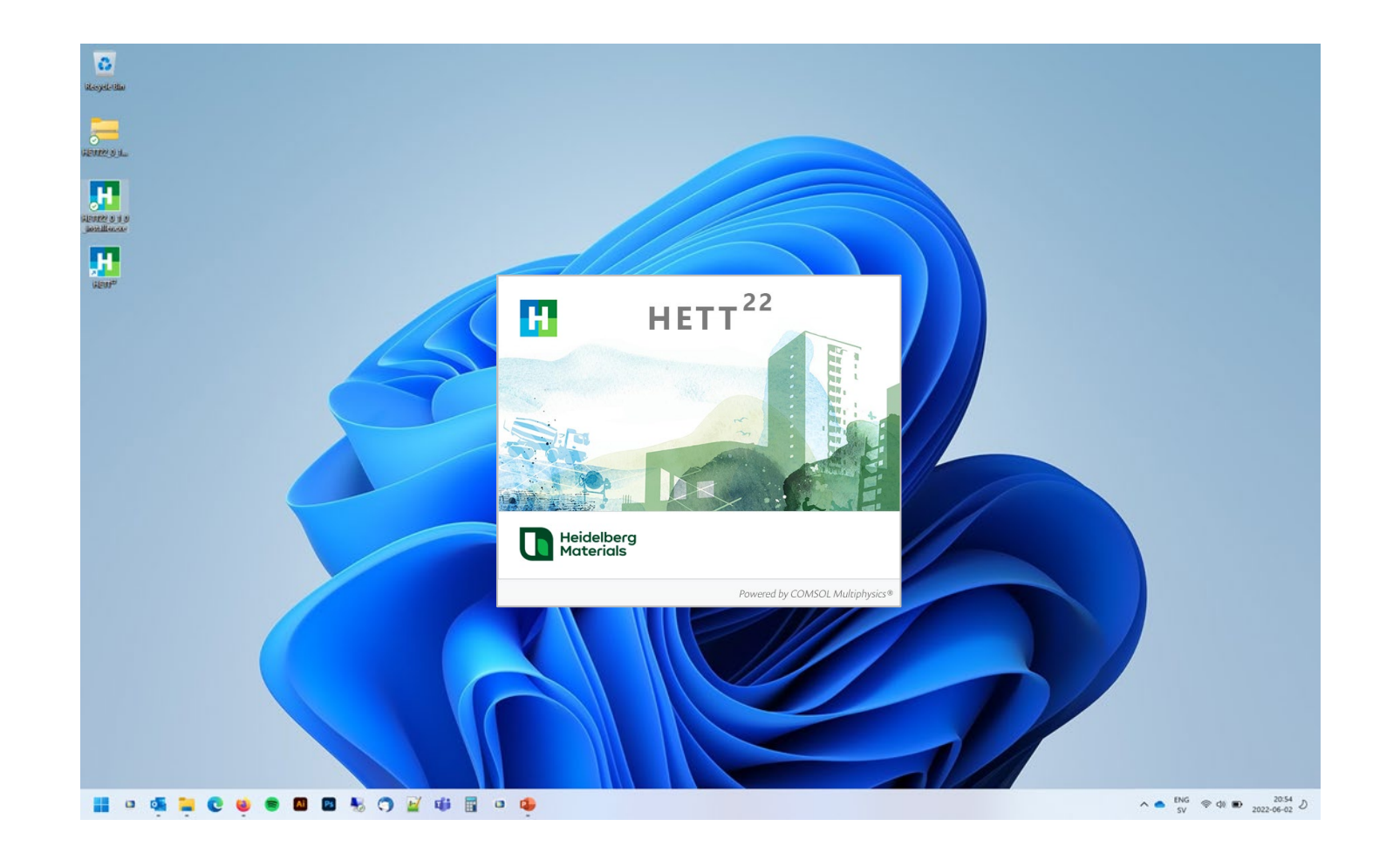

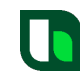

# Set Preferences the First Time HETT 22 is Started

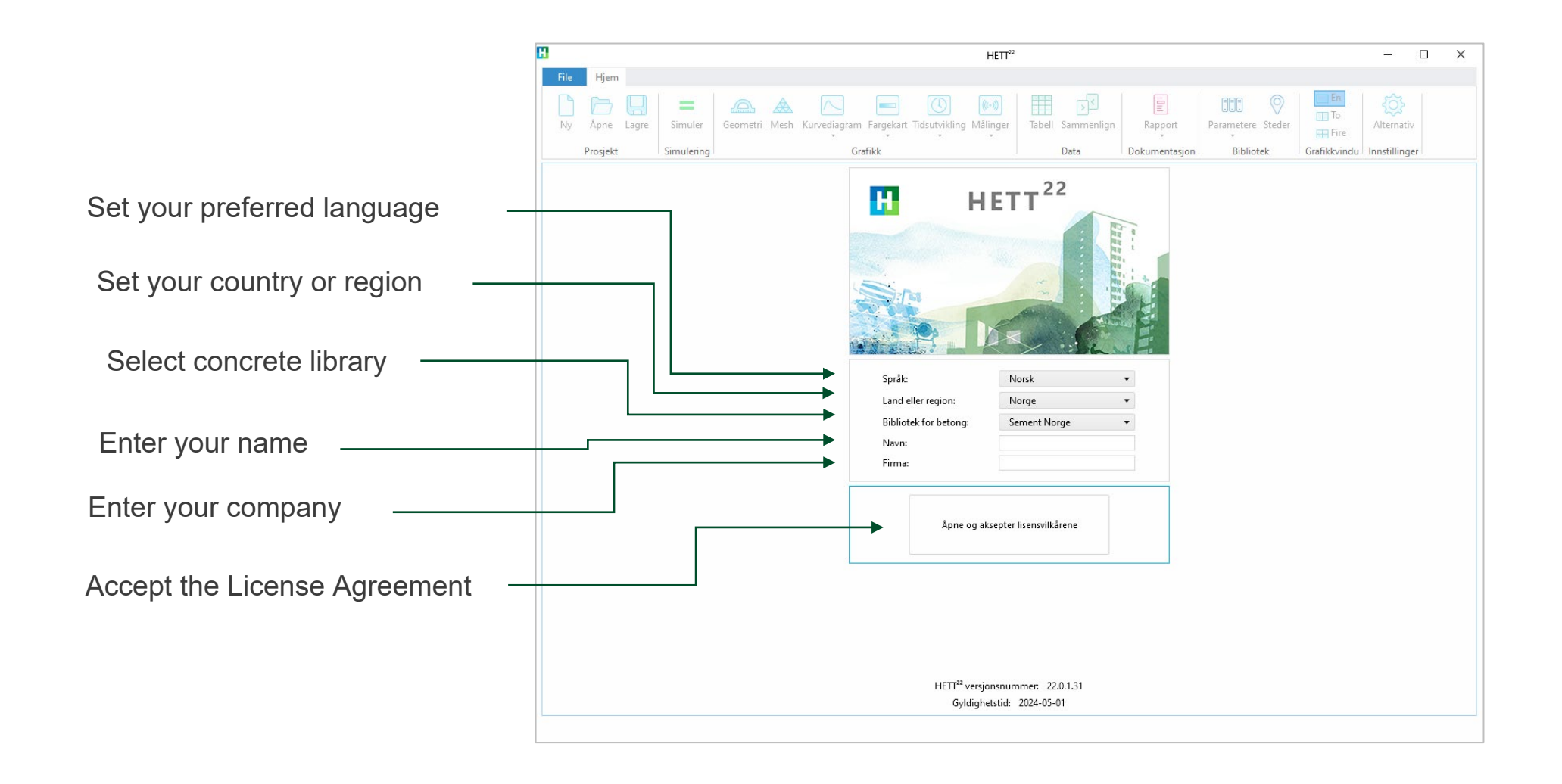

### Accept the License Agreement and press OK

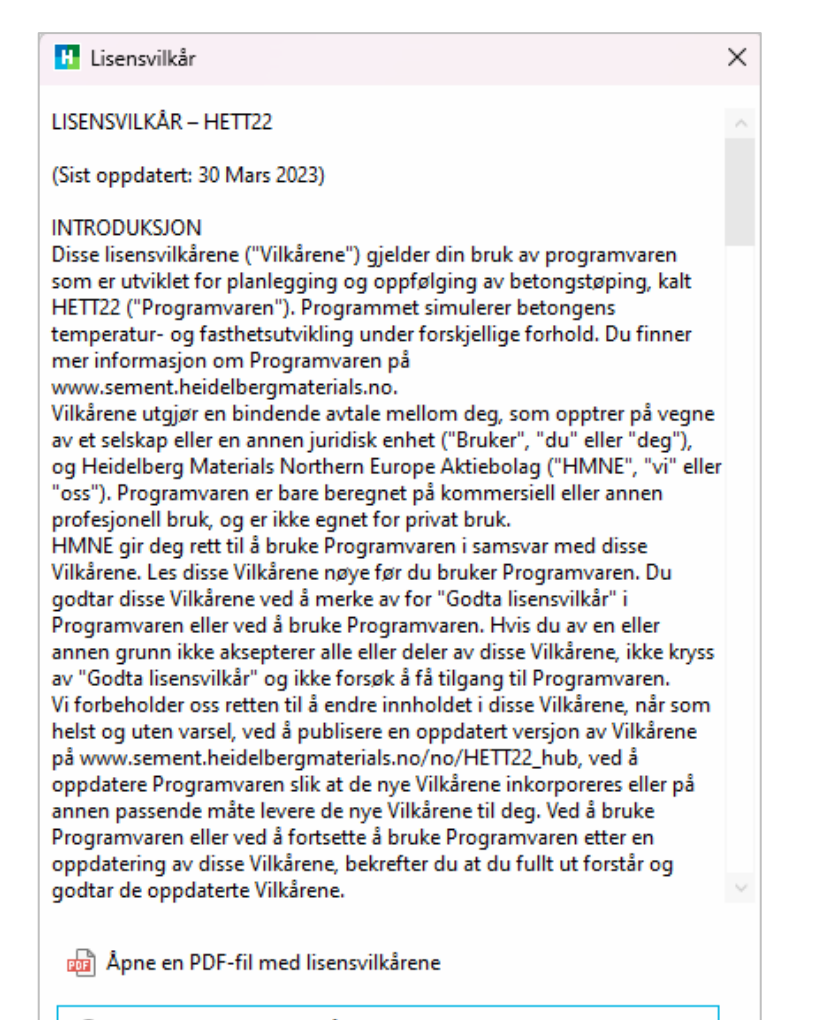

OK

- Jeg aksepterer lisensvilkårene
- · Jeg aksepterer ikke lisensvilkårene

# Press Start Using HETT 22

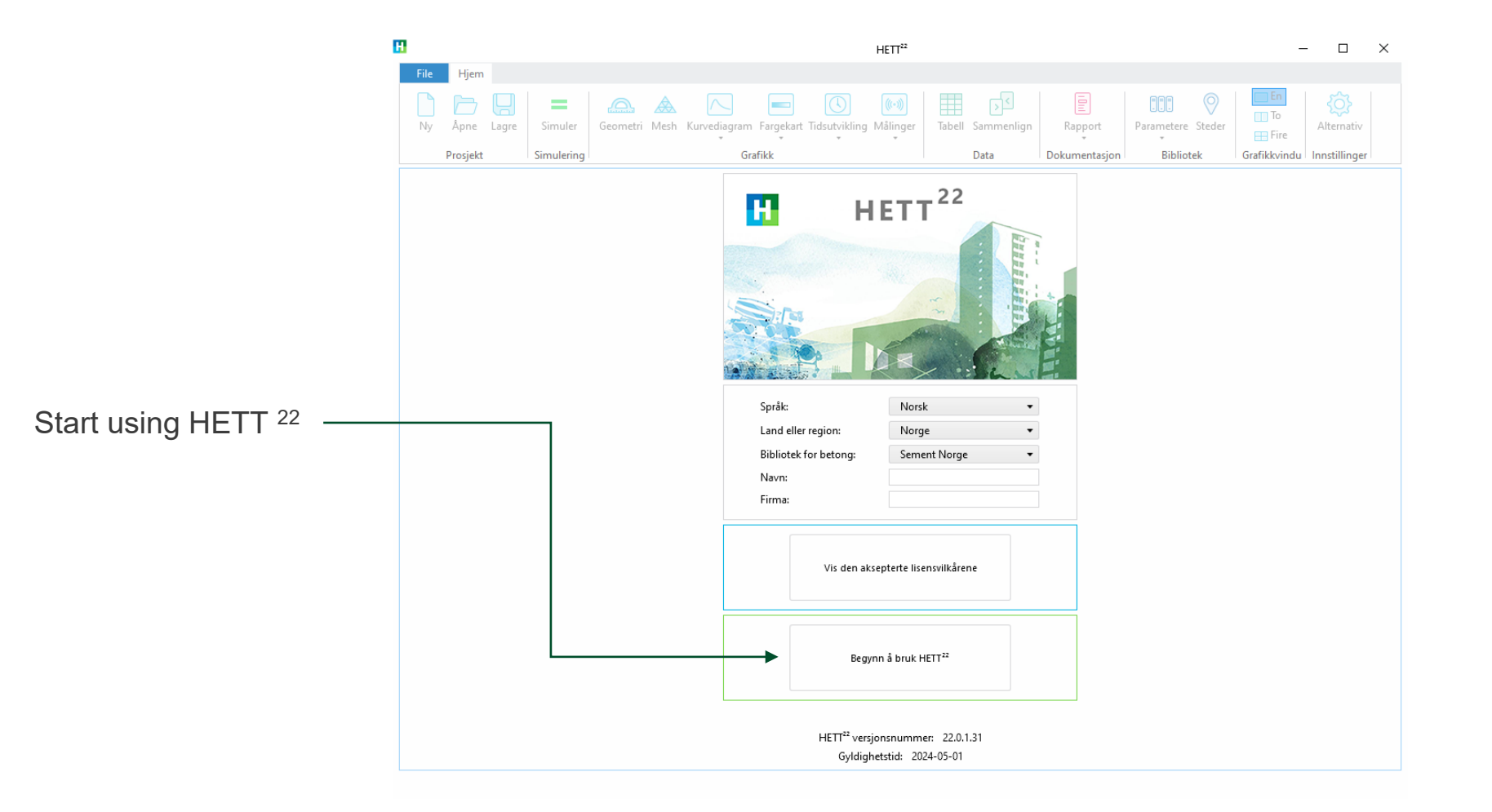

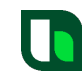

# Select any of the Cases to Start a New Project

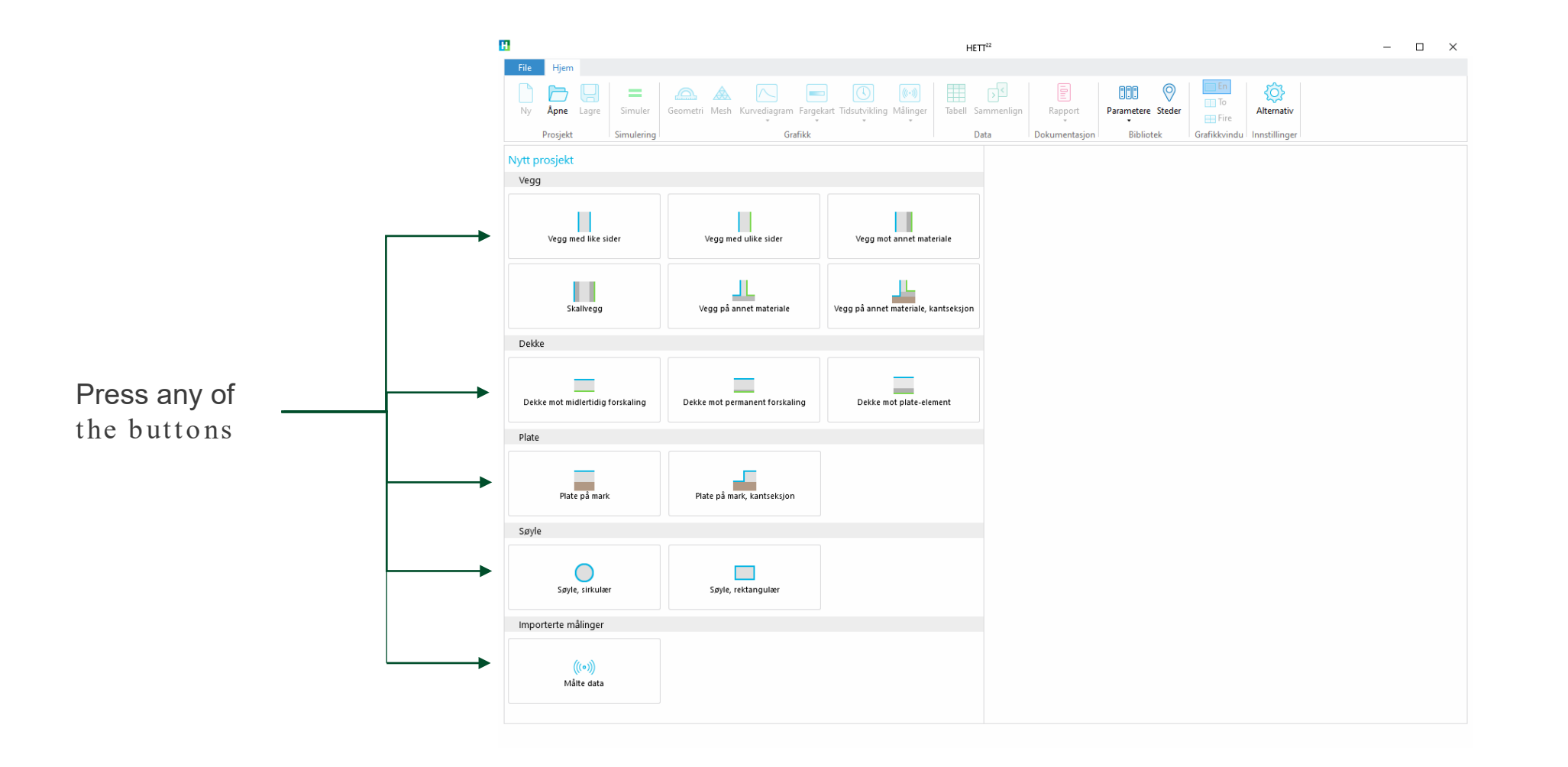

### **Preferences**

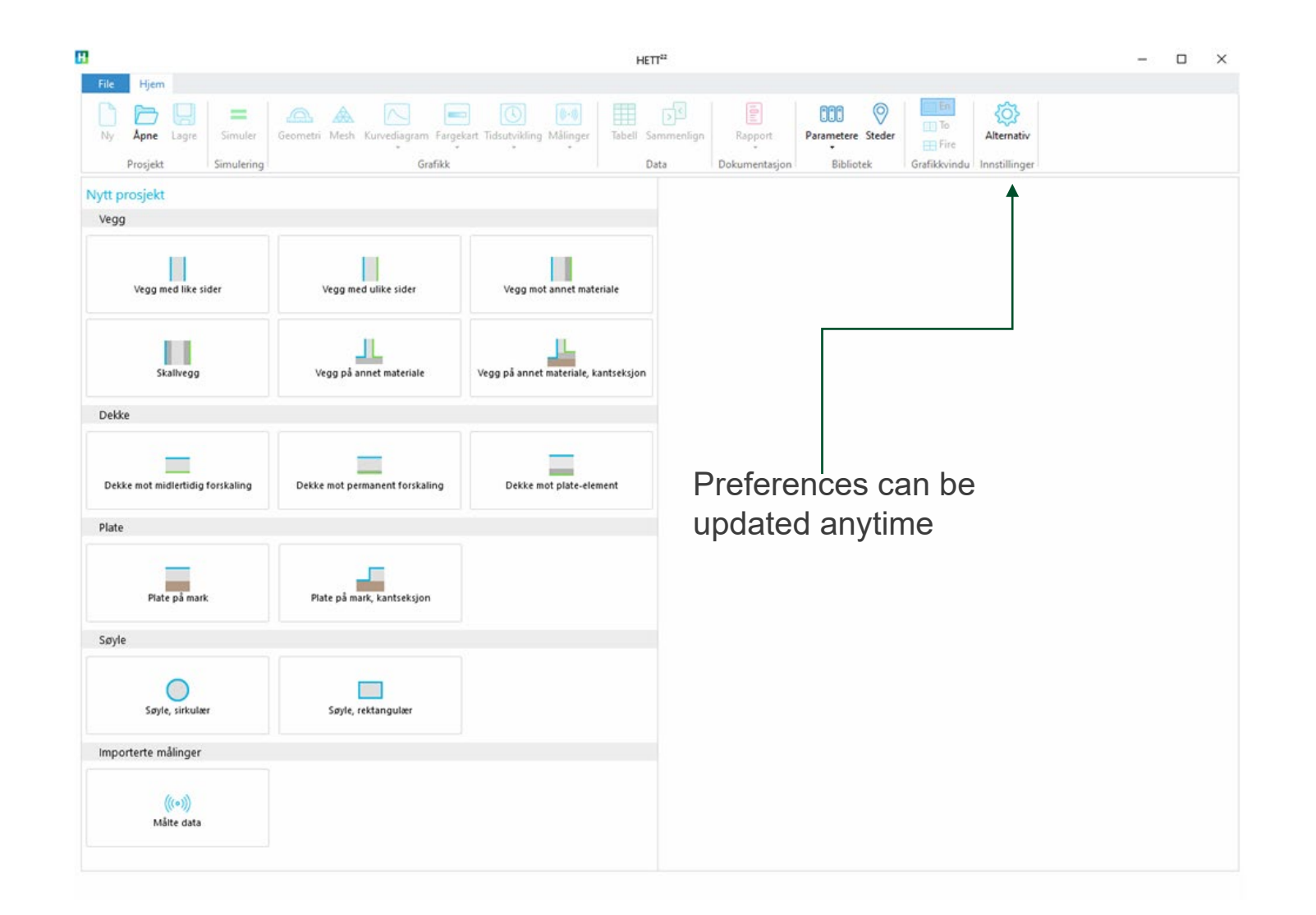

# **Preferences**

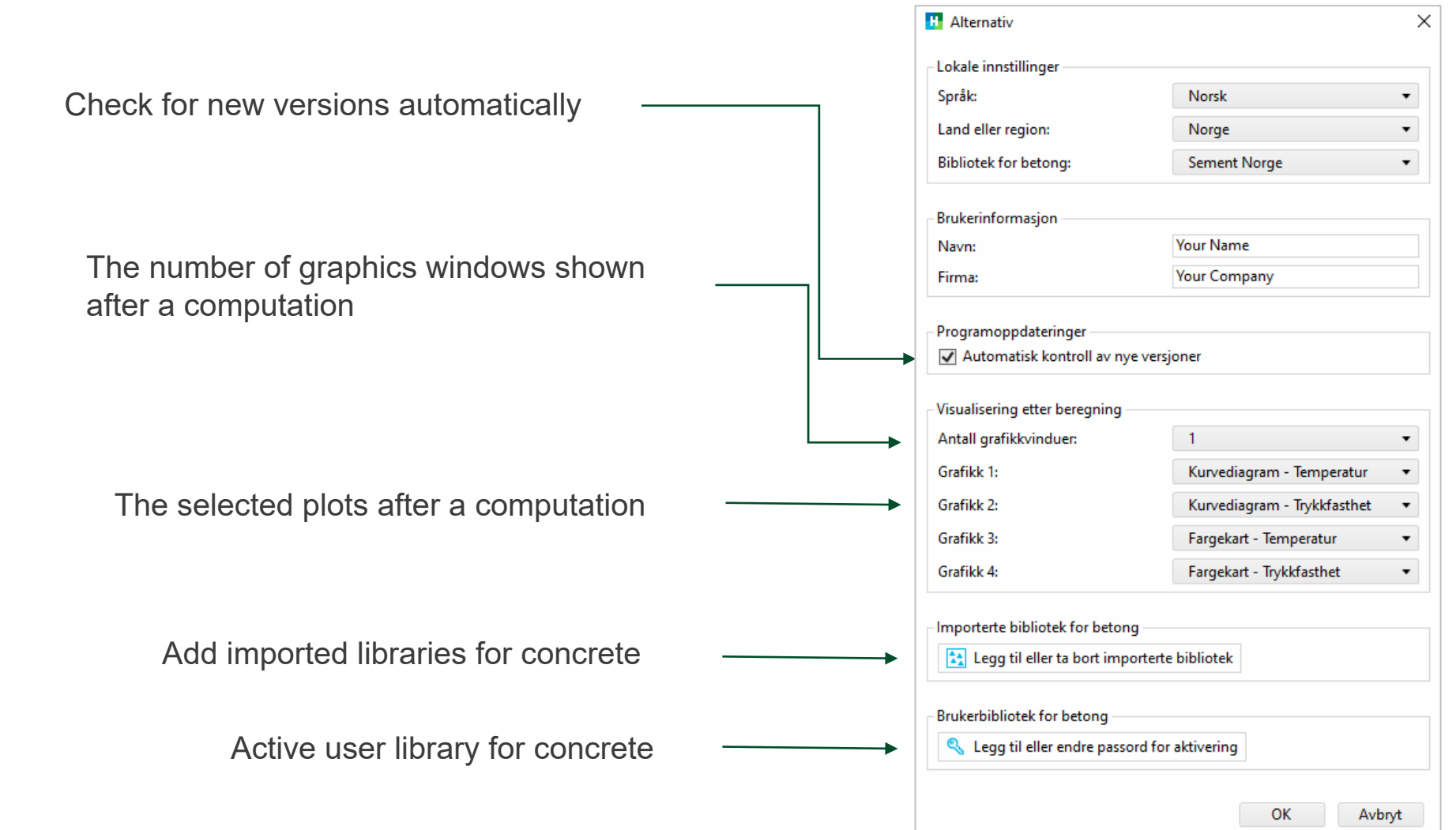

# Start Menu Options - Light Mode and Dark Mode

- After installation you can choose to run HETT<sup>22</sup> in Light Mode or Dark Mode.
- Try both to see which one you love the most!

HETT<sup>22</sup> in Light Mode

HETT<sup>22</sup> in Dark Mode

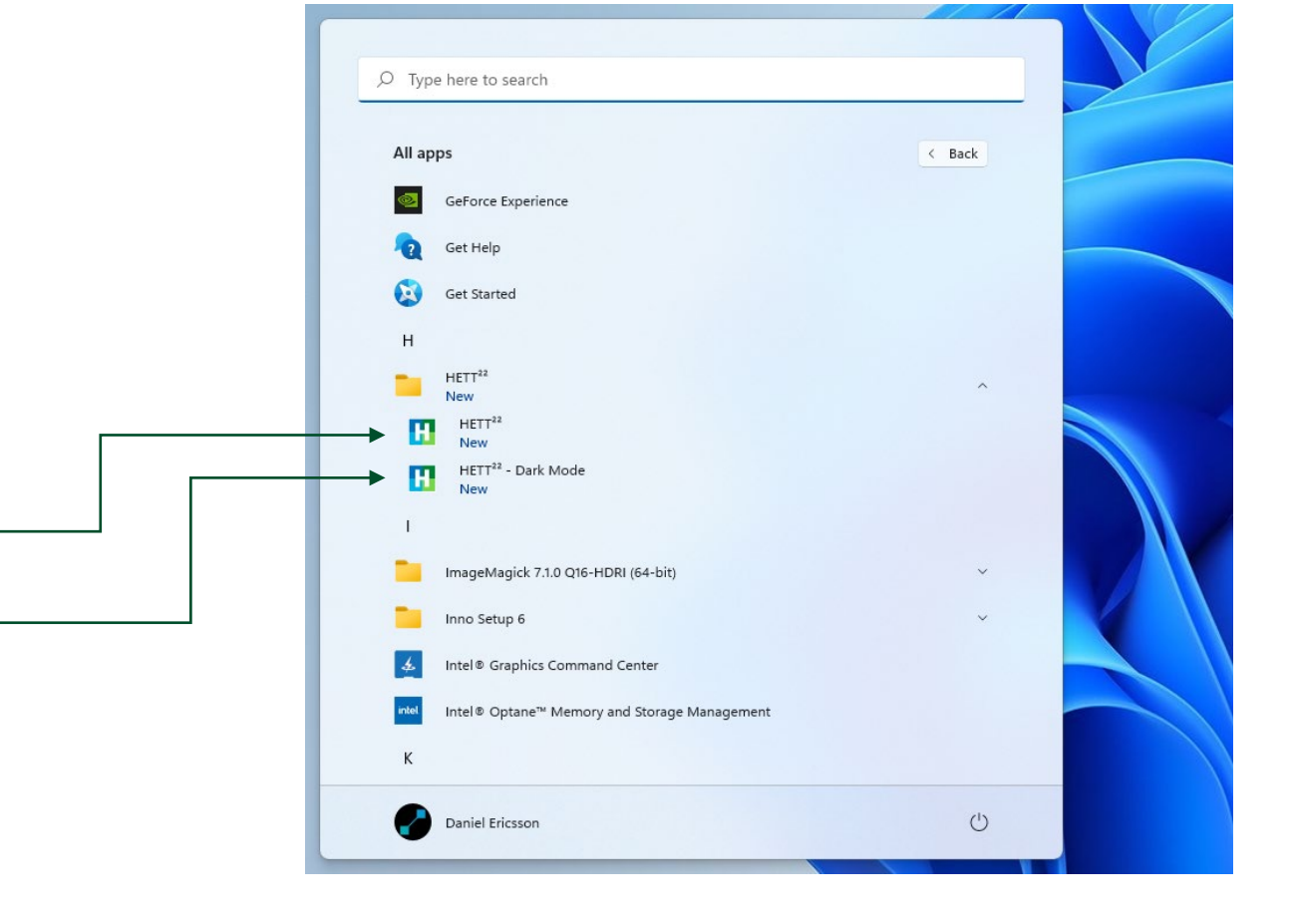

# Dark Mode with Four Windows

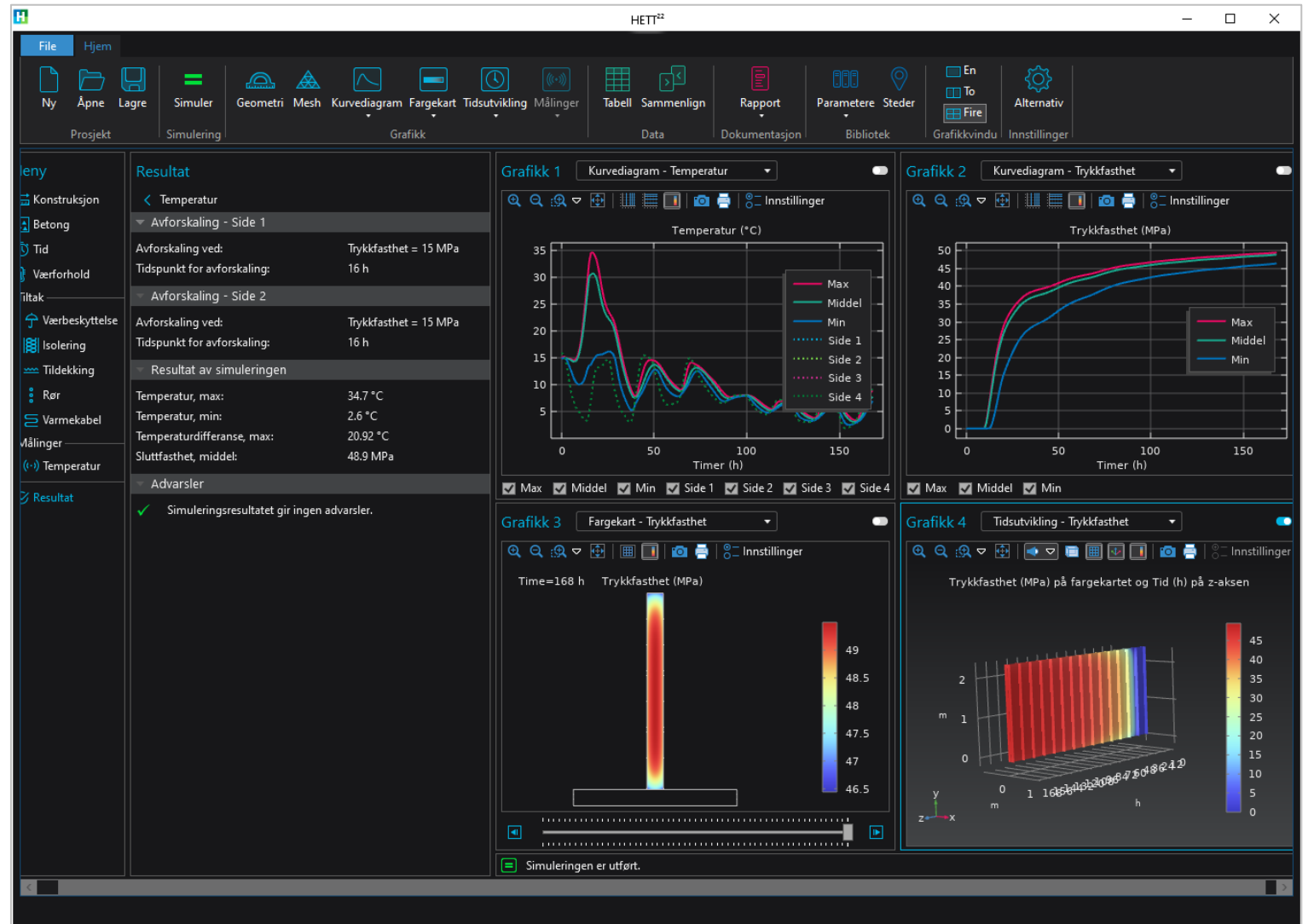

# Enjoy your simulations!